# **ElegantNote**:一个优美的 **LATEX** 笔记模板

邓东升

ElegantLATEX Program

版本:2.30 更新:2020 年 4 月 12 日

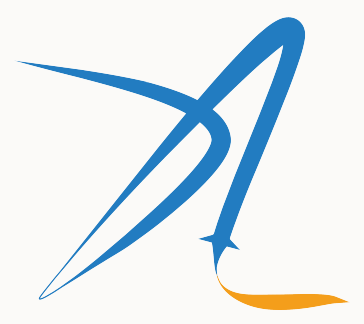

**ElegantIATEX Program** 

## **1 ElegantNote** 使用说明

新版 ElegantNote 是基于标准的 LATEX 文类 article 重新设计的, 格式更加简化的笔记模板! 本模板 支持两种编译方式,pdfLAT<sub>E</sub>X 和 XgLAT<sub>E</sub>X,英文模式下请使用 pdfLAT<sub>E</sub>X 进行编译,中文模式下推荐使 用 $X \rightarrow Y \rightarrow X$ 。

新模板有下面几个特性:

- 。纸张模式: 护眼模式 (geye) 和朦胧模式 (hazy);
- 。适配不同设备,包括 Pad(默认),Screen(幻灯片),Kindle,PC(双页),通用(A4 纸张);
- 5 套颜色主题,分别是: blue (默认)、green、cyan、sakura 和 black;
- 语言支持:中文(默认),英文;
- 支持 pdfl4T<sub>E</sub>X 和 X<sub>E</sub>l4T<sub>E</sub>X 编译;
- 更加美观的图表标题格式,列表环境,数学字体等;
- 全局字体大小支持: 8pt, 9pt, 10pt, 11pt, 12pt, 14pt, 17pt, 和 20pt;
- 支持 newtx 以及 mtpro2 数学字体设置;
- 中文字体支持方正字体或者自定义字体;
- 英文模式通过 bibstyle 选项(默认为 apalike)支持参考文献格式修改;
- •支持参考格式显示格式修改 cite 可选为 authoryear、numbers (默认)和 super。

本次更新: 修复 TFX Live 2020 更新之后因 gbt7714 宏包更新用法导致模板出错的问题。

### **1.1** 模板模式

本模板增加了模式选项,分别有护眼模式(mode=geye)和朦胧模式(mode=hazy)。其中护眼模 式设置纸张底色为绿豆沙颜色,而朦胧模式为淡蓝色,开启的方法如下:

```
\documentclass [ geye ]{ elegantnote } % or
\documentclass [ mode = geye ]{ elegantnote }
\documentclass [ hazy ]{ elegantnote } % or
\documentclass [ mode = hazy ]{ elegantnote }
```

```
评论 如果你想为自己的文档添加底色,可以在导言区添加下面设置:
\definecolor { geyecolor }{ RGB }{199 ,237 ,204}
\pagecolor { geyecolor }
```
#### **1.2** 设备选择

为了让笔记方便在不同设备上阅读,免去切边,缩放等操作,本模板适配不同的设备,分别为 Pad  $(\frac{m}{k}, \frac{1}{k})$ , Kindle, PC, A4.

新增: 为了方便展示笔记, 2.20 版本新增了 device=screen 设备选项, 大小为 MS Powerpoint 的 纸张大小,比例为 4:3 (2019/12/06)。

不同屏幕的选择为

\documentclass [device=pad] { elegantnote } % ipad screen size \documentclass [ device = kindle ]{ elegantnote } % kindle screen size \documentclass [ device = pc ]{ elegantnote } % double pages for pc \documentclass [ device = normal ]{ elegantnote } % a4 normal page \documentclass [ device = screen ]{ elegantnote } % 4:3 PPT size

注 也可以采取直接赋值的方法选择屏幕,比如:

```
\documentclass [pad] { elegantnote }
\documentclass [kindle] { elegantnote}
\documentclass [pc] { elegantnote }
\documentclass [normal] { elegantnote }
\documentclass [screen] { elegantnote }
```
注 如果想要正常的 A4 大小的 PDF,需要选择 device=normal。

#### **1.3** 数学字体选项

本模板定义了一个数学字体选项(math),可选项有三个:

- 1. math=cm (默认), 使用 LATFX 默认数学字体 (推荐, 无需声明);
- 2. math=newtx,使用 newtxmath 设置数学字体(潜在问题比较多)。
- 3. math=mtpro2,使用 mtpro2 宏包设置数学字体,要求用户已经成功安装此宏包。

#### **1.4** 中文字体选项

模板提供中文字体选项 chinesefont,可选项有

- 1. ctexfont: 默认选项, 使用 ctex 宏包根据系统自行选择字体, 可能存在字体缺失的问题 容参考 ctex 宏包官方文档1。
- 2. founder: 方正字体选项, 调用 ctex [宏包并且使](https://www.latexstudio.net/)用 fontset=none 选项, 然后设置字体 款免费字体,方正字体下载注意事项见后文。
- 3. nofont: 调用 ctex 宏包并且使用 fontset=none 选项, 不设定中文字体, 用户可以自行 字体,具体见后文。

注意:使用 founder 选项或者 nofont 时,必须使用 XgLATpX 进行编译。

#### **1.4.1** 方正字体选项

由于使用 ctex 宏包默认调用系统已有的字体,部分系统字体缺失严重,因此,用户希 用其它字体,我们推荐使用方正字体。方正的方正书宋、方正黑体、方正楷体、方正仿宋四 可免费试用,且可用于商业用途。用户可以自行从方正字体官网下载此四款字体,在下载的 必注意选择 GBK 字符集, 也可以使用 LATEX 工作室提供的方正字体, 提取码为: njy9 进行多 时,Win 10 用户请右键选择为全部用户安装,否则会找不到字体。

<sup>1</sup>可以使用命令提示符,输入 texdoc ctex 调出本地 ctex 宏包文档

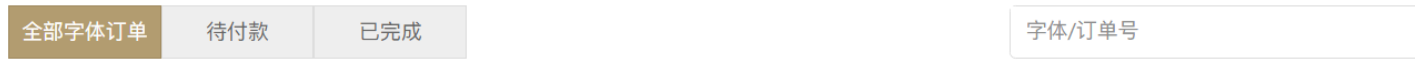

如果订单中包含方正黑体、方正书宋、方正仿宋、方正楷体这四款字体,针对"商业发布"使用方式免费,其它字体仅用于"个人非商业"使用

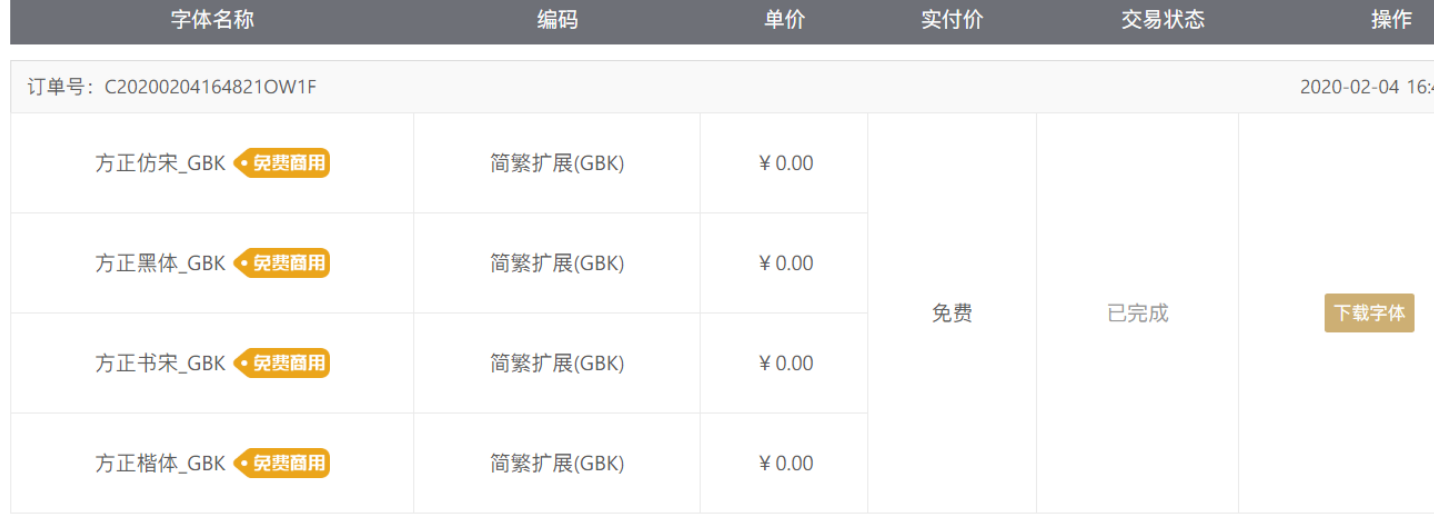

#### **1.4.2** 其他中文字体

如果你想完全自定义字体2,你可以选择 chinesefont=nofont,然后在导言区设置 \setCJKmainfont [ BoldFont ={ FZHei - B 01} , ItalicFont ={ FZKai -Z 03}]{ FZShuSong - Z 01} \setCJKsansfont [ BoldFont ={ FZHei - B 01} , ItalicFont ={ FZHei -B 01}]{ FZHei - B 01} \setCJKmonofont [ BoldFont ={ FZHei - B 01} , ItalicFont ={ FZHei -B 01}]{ FZFangSong - Z 02} \setCJKfamilyfont { zhsong }{ FZShuSong - Z 01}

```
2这里仍然以方正字体为例。
```

```
\setCJKfamilyfont { zhhei }{ FZHei - B 01}
\setCJKfamilyfont { zhkai }{ FZKai - Z 03}
\setCJKfamilyfont { zhfs }{ FZFangSong - Z 02}
\newcommand *{\songti}{\CJKfamily { zhsong }}
\newcommand*{\hbox{\mbox{\v{1}}}\n\newcommand *{ \kaishu }{ \CJKfamily { zhkai }}
\newcommand *{ \fangsong }{ \CJKfamily { zhfs }}
```
#### **1.5** 颜色主题**<sup>3</sup>**

本模板内置 5 套颜色主题, 分别是 blue (默认), green, cyan, sakura 和 black。如果不 可以选择黑色(black)主题。颜色主题的设置方法:

```
\documentclass [green] { elegantnote }
\documentclass [ color = green ]{ elegantnote }
...
\documentclass [black] { elegantnote }
\documentclass [ color = black ]{ elegantnote }
```
3测试章节脚注。

#### **1.6** 语言模式

```
本模板内含两套语言环境,改变语言环境会改变图表标题的引导词(图,表),文章结构
目录,参考文献等),以及定理环境中的引导词(比如定理,引理等)。不同语言模式的启月
\documentclass [cn] { elegantnote }
\documentclass [lang=cn] { elegantnote }
\documentclass [en] { elegantnote }
\documentclass [lang=en] { elegantnote }
```
注 只有中文模式才可输入中文,如果需要在英文模式下输入中文,可以自行添加 ctex 宏 用 xeCJK 宏包设置字体。另外如果在笔记中使用了抄录环境(lstlisting), 并且里面有中 务必使用 XgLATEX 编译。

#### **1.7** 定理类环境

此模板采用了 amsthm 中的定理样式,使用了 4 类定理样式,所包含的环境分别为

- 定理类: theorem, lemma, proposition, corollary;
- 定义类: definition, conjecture, example;
- 备注类: remark, note, case;
- 证明类: proof。

<sup>4</sup>需要使用 scheme=plain 选项才不会把标题改为中文。

评论 在选用 lang=cn 时,定理类环境的引导词全部会改为中文。

### **2** 写作示例

我们将通过三个步骤定义可测函数的积分。首先定义非负简单函数的积分。以下设 *E* 是 *R<sup>n</sup>* 中的 可测集。

定义 **2.1 (**可积性**)** 设 *f*(*x*) = ∑ *k i*=1 *aiχ<sup>A</sup><sup>i</sup>* (*x*) 是 *E* 上的非负简单函数,其中 *{A*1*, A*2*, . . .*, *Ak}* 是 *E* 上的一 个可测分割,*a*1*, a*2*, . . . , a<sup>k</sup>* 是非负实数。定义 *f* 在 *E* 上的积分为 1. 3

$$
\int_{E} f dx = \sum_{i=1}^{k} a_i m(A_i). \tag{1}
$$

一般情况下 0 *≤* ∫ *E f dx ≤ ∞*。若 ∫ *E f dx < ∞*,则称 *f* 在 *E* 上可积。

一个自然的问题是,Lebesgue 积分与我们所熟悉的 Riemann 积分有什么联系和区别?之后我们将 详细讨论 Riemann 积分与 Lebesgue 积分的关系。这里只看一个简单的例子。设 *D*(*x*) 是区间 [0*,* 1] 上 的 Dirichlet 函数。即  $D(x) = \chi_{Q_0}(x)$ , 其中  $Q_0$  表示  $[0,1]$  中的有理数的全体。根据非负简单函数积分 的定义,*D*(*x*) 在 [0*,* 1] 上的 Lebesgue 积分为

$$
\int_0^1 D(x)dx = \int_0^1 \chi_{Q_0}(x)dx = m(Q_0) = 0
$$
\n(2)

即 *D*(*x*) 在 [0*,* 1] 上是 Lebesgue 可积的并且积分值为零。但 *D*(*x*) 在 [0*,* 1] 上不是 Riemann 可积的。

|       | (1)          | (2)       |
|-------|--------------|-----------|
| 燃油效率  | $-238.90***$ | $-49.51$  |
|       | (53.08)      | (86.16)   |
| 汽车重量  |              | $1.75***$ |
|       |              | (0.641)   |
| 常数项   | 11253.00***  | 1946.00   |
|       | (1171.00)    | (3597.00) |
| 观测数   | 74           | 74        |
| $R^2$ | 0.220        | 0.293     |

表 **1:** 燃油效率与汽车价格

定理 **2.1 (Fubini** 定理**)** 若 *f*(*x, y*) 是 *R<sup>p</sup> × R<sup>q</sup>* 上的非负可测函数,则对几乎处处的 *x ∈ R<sup>p</sup>*,*f*(*x, y*) 作 为 *y* 的函数是 *R<sup>q</sup>* 上的非负可测函数,*g*(*x*) = ∫ *<sup>R</sup><sup>q</sup> f*(*x, y*)*dy* 是 *R<sup>p</sup>* 上的非负可测函数。并且

$$
\int_{\mathcal{R}^p \times \mathcal{R}^q} f(x, y) dx dy = \int_{\mathcal{R}^p} \left( \int_{\mathcal{R}^q} f(x, y) dy \right) dx.
$$
 (3)

证明**.** Let *z* be some element of *xH ∩ yH*. Then *z* = *xa* for some *a ∈ H*, and *z* = *yb* for some *b ∈ H*. If *h* is any element of H then  $ah \in H$  and  $a^{-1}h \in H$ , since H is a subgroup of G. But  $zh = x(ah)$  and  $xh = z(a^{-1}h)$ for all  $h \in H$ . Therefore  $zH \subset xH$  and  $xH \subset zH$ , and thus  $xH = zH$ . Similarly  $yH = zH$ , and thus  $xH = yH$ , as required.

回归分析(regression analysis) 是确定两种或两种以上变量间相互依赖的定量关系的一种统计分析

方法。根据定理 2.1, 其运用十分广泛,回归分析按照涉及的变量的多少,分为一元回归和 分析; 按照因变量的[多少,可分为](https://github.com/izinngo)[简单回归分析](https://github.com/xiaohao890809)和多重回归分析; 按照自变量和因变量之间 型,可分为线性回[归分析和](https://github.com/sikouhjw)非线性回归分析。

# **3** 协作人员招募

招募 ElegantLATEX 的协作人员,没有工资。工作内容:翻译 ElegantLATEX 系列模板相关的 翻英), 维护模板的 wiki(主要涉及 Markdown), 如果有公众号文稿写作经历的话, 也可以 信稿。本公告长期有效。

目前 ElegantLaTeX 共有 4 名协作人员, 分别是

- 官方文档翻译: YPY;
- GitHub 维基维护: Ingo Zinngo、追寻原风景;
- QQ 群管理员: Sikouhjw.

在此感谢他们无私的奉献!

# **4** 致谢

截止到 2020年 04月12日, ElegantNote 2.30 版本发布, ElegantNote 模板在 GitHub 上 (star)达到了263。在此特别感谢 ChinaTEX 以及 LATEX 工作室对于本系列模板的大力宣传与 果你喜欢我们的模板,你可以在 GitHub 上收藏(Star)我们的模板。

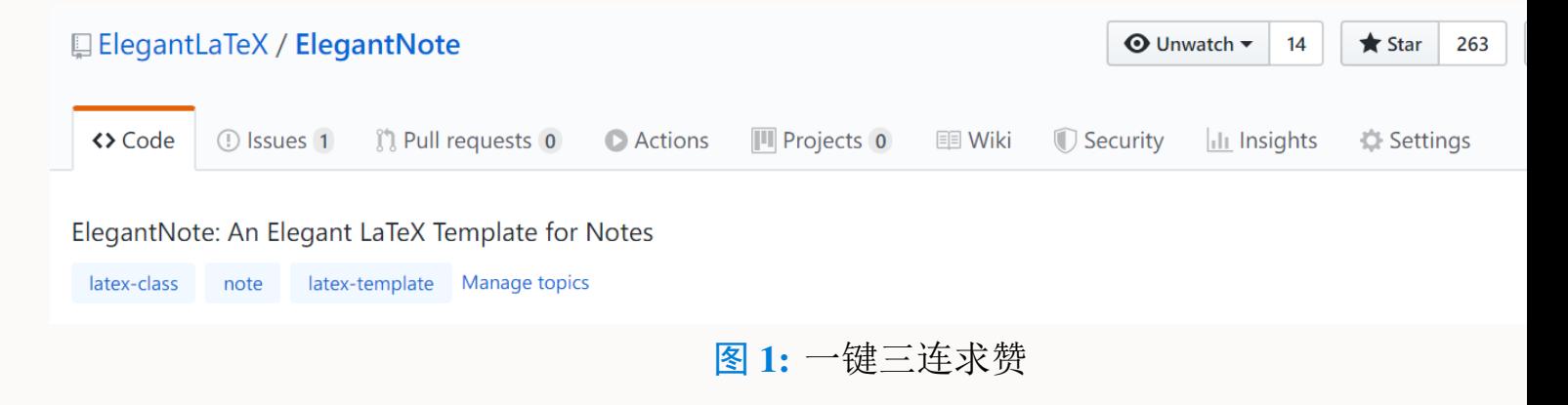

# **5** 捐赠

如果您非常喜爱我们的模板,你还可以选择捐赠以表达您对我们模板和我的支持!

赞赏费用的使用解释权归 ElegantLAT<sub>E</sub>X 所有, 并且不接受监督, 请自愿理性打赏。10 赞赏,我们将列入捐赠榜,并且发放捐赠纪念证(全部),谢谢各位金主!

| 捐赠者             | 金额             | 时间         | 渠道  | 捐赠者       | 金额             | 时间         | 渠道  |
|-----------------|----------------|------------|-----|-----------|----------------|------------|-----|
| Lerh            | <b>10 RMB</b>  | 2019/05/15 | 微信  | 越过地平线     | <b>10 RMB</b>  | 2019/05/15 | 微信  |
| 银桑              | <b>20 RMB</b>  | 2019/05/27 | 微信  | * 空       | <b>10 RMB</b>  | 2019/05/30 | 微信  |
| latexstudio.net | <b>666 RMB</b> | 2019/06/05 | 支付宝 | $A^*n$    | 40 RMB         | 2019/06/15 | 微信  |
| * 夏             | 22 RMB         | 2019/06/15 | 微信  | * 倩       | <b>21 RMB</b>  | 2019/06/15 | 微信  |
| Cassis          | 11 RMB         | 2019/06/30 | 微信  | * 君       | <b>10 RMB</b>  | 2019/07/23 | 微信  |
| $P^*u$          | <b>50 RMB</b>  | 2019/07/30 | 微信  | * 萌       | <b>19 RMB</b>  | 2019/08/28 | 微信  |
| 曲豆豆             | <b>10 RMB</b>  | 2019/08/28 | 微信  | 李博        | <b>100 RMB</b> | 2019/10/06 | 微信  |
| Njustsll        | <b>10 RMB</b>  | 2019/10/11 | 微信  | 刘志阔       | 99.99 RMB      | 2019/10/15 | 支付宝 |
| * 韬             | <b>16 RMB</b>  | 2019/10/17 | 微信  | 赤霓        | 12 RMB         | 2019/10/17 | 支付宝 |
| 追寻原风景           | <b>10 RMB</b>  | 2019/10/28 | 微信  | 郭德良       | <b>88 RMB</b>  | 2019/11/03 | 微信  |
| 自强不息            | <b>20 RMB</b>  | 2019/11/04 | 支付宝 | 读书之虫      | <b>20 RMB</b>  | 2019/11/18 | 微信  |
| * 等             | <b>10 RMB</b>  | 2019/11/18 | 微信  | * 哲       | <b>20 RMB</b>  | 2019/11/18 | 微信  |
| 佚名              | <b>10 RMB</b>  | 2019/11/24 | 微信  | Jiye Qian | <b>66 RMB</b>  | 2019/12/04 | 微信  |
| * 阳             | <b>20 RMB</b>  | 2019/12/05 | 微信  | Catcher   | <b>11 RMB</b>  | 2019/12/08 | 支付宝 |
| 希尔波特门徒          | <b>10 RMB</b>  | 2019/12/09 | 支付宝 | * 伟       | <b>10 RMB</b>  | 2019/12/09 | 微信  |
| Simon           | <b>20 RMB</b>  | 2019/12/11 | 支付宝 | 流殇、浅忆     | 66.60 RMB      | 2019/12/18 | 支付宝 |
| 羽               | <b>10 RMB</b>  | 2019/12/20 | 支付宝 | * 琛       | 15 RMB         | 2019/12/20 | 微信  |
| 随风              | <b>20 RMB</b>  | 2019/12/27 | 支付宝 | Ws        | 23.30 RMB      | 2019/12/28 | 微信  |
| 初八              | <b>100 RMB</b> | 2020/01/02 | 支付宝 | $p*e$     | <b>20 RMB</b>  | 2020/01/03 | 微信  |
| Shunmx          | <b>100 RMB</b> | 2020/01/03 | 微信  | hj        | <b>10 RMB</b>  | 2020/01/03 | 微信  |
| $F*5$           | <b>10 RMB</b>  | 2020/01/03 | 微信  | $S*m$     | 20.20 RMB      | 2020/01/03 | 微信  |
| 二代青雉            | 13 RMB         | 2020/01/14 | 支付宝 | $*2$      | <b>66 RMB</b>  | 2020/01/15 | 微信  |
| Mr. Xiong       | <b>20 RMB</b>  | 2020/01/17 | 微信  | * 博       | 15 RMB         | 2020/01/18 | 微信  |
| * 者             | <b>10 RMB</b>  | 2020/02/02 | 微信  | Jackie    | 88.80 RMB      | 2020/02/09 | 微信  |
| Henry_Sun       | <b>50 RMB</b>  | 2020/02/14 | 支付宝 | * 桥       | <b>50 RMB</b>  | 2020/02/21 | 微信  |
| 昀琏              | <b>10 RMB</b>  | 2020/03/02 | 支付宝 | $S^*y$    | <b>10 RMB</b>  | 2020/03/15 | 微信  |
| * 哥             | 66.66 RMB      | 2020/03/17 | 微信  | $K^*e$    | <b>30 RMB</b>  | 2020/03/30 | 微信  |
| * 阳             | <b>20 RMB</b>  | 2020/04/02 | 微信  | $\pm$ *n  | <b>30 RMB</b>  | 2020/04/11 | 微信  |

表 2: ElegantLAT<sub>E</sub>X 系列模板捐赠榜

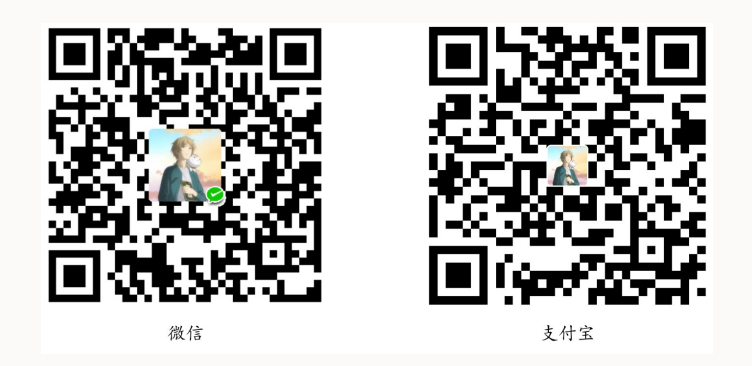

# **6** 常见问题 **FAQ**

- 1). 如何删除版本信息? 导言区不写 \version{x.xx} 即可。
- 2). 如何删除日期?

与版本 \version 不同的是,导言区不写或注释 \date 的话, 仍然会打印出当日日期, 原 有默认参数。如果不需要日期的话,日期可以留空即可,也即 \date{}。

3). 如何获得中文日期?

为了获得中文日期,必须在中文模式下,使用 \date{\zhdate{2019/12/09}}, 如果需要 化日期, 可以使用 \date{\zhtoday}, 这两个命令都来源于 zhnumber 宏包。

4). 如何添加多个作者?

在 \author 里面使用 \and,作者单位可以用 \\ 换行。

 $\author {author 1 \\\ org. 1 \land autor 2 \\\ org. 2 }$